## **Tomar Decisiones con Apoyo en Entornos Educacionales**

Dr. Hannah Dunham, SDM-TAP Manager Hilary Baird, SDM-TAP Analyst

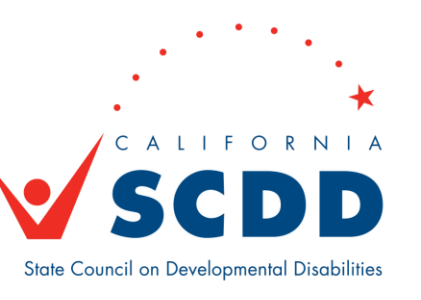

# Reglas Generales

- Interpretación
- Subtítulos
- Otras Opciones de Zoom

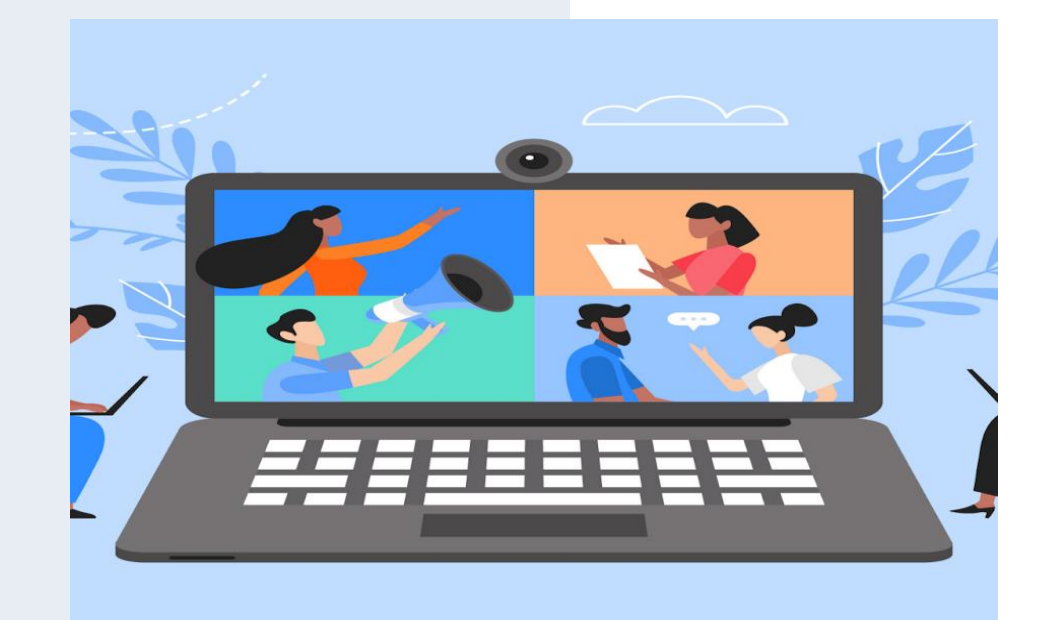

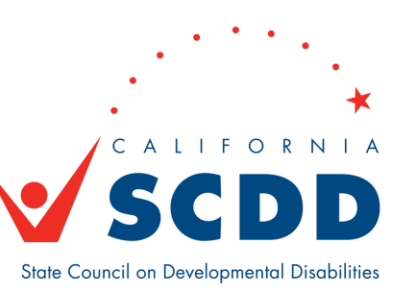

### **To Listen to Spanish Translation**

- Click Interpretation in the controls at the top or bottom of your screen
- Click Spanish

**Mute** 

• Optional: To hear Spanish audio only, click Mute Original Audio

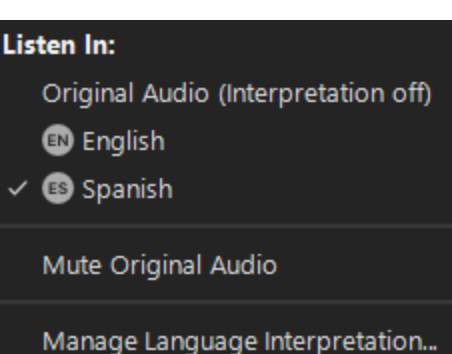

### **Para Escuchar la Traducción en Español**

- Haga click sobre "Interpretation" en los controles arriba en su pantalla
- Haga click sobre "Spanish"
- Opcional: Para escuchar solo el audio en español, haga click sobre "Mute Original Audio"

ø

Reactions

္ပြ" ^

**Apps** 

### **Using Closed Captioning**

**Start Video** 

• Click Show Captions in the controls at the top or bottom of your screen

 $\bullet$ 

**Security** 

 $22<sup>1</sup>$ 

Participants

• After selecting Show Captions, you will see the captioning at the bottom of your screen.

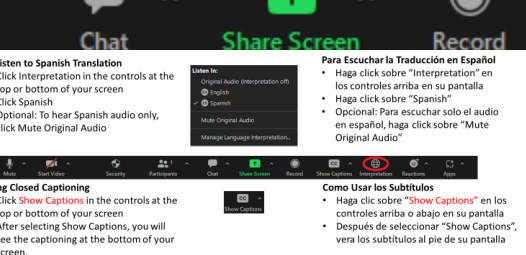

#### **Show Captions** Interpretation

 $|cc|$ 

#### **Como Usar los Subtítulos**

 $\bigoplus$ 

- Haga clic sobre "Show Captions" en los controles arriba o abajo en su pantalla
- Después de seleccionar "Show Captions", vera los subtítulos al pie de su pantalla

### **Adjusting Caption Size**

- If you need to adjust the caption size
	- Click on the arrow next to stop/start video and choose Video Settings
	- A pop-up window will appear
	- Click on Accessibility
	- Move the slider to adjust the caption size

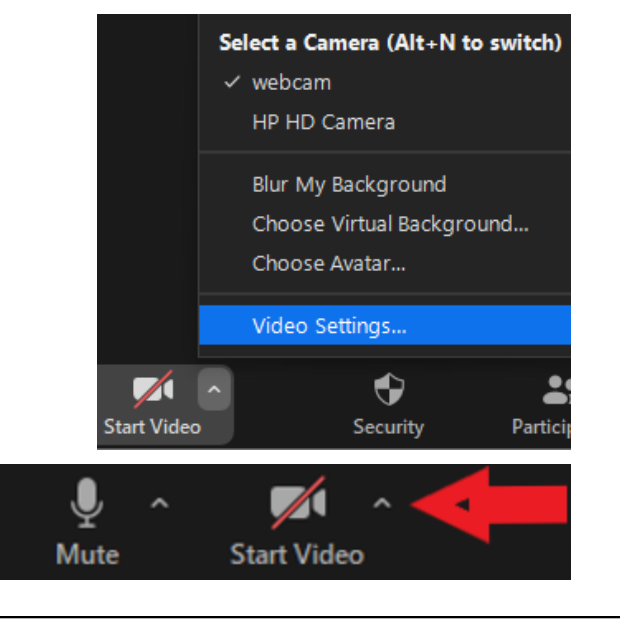

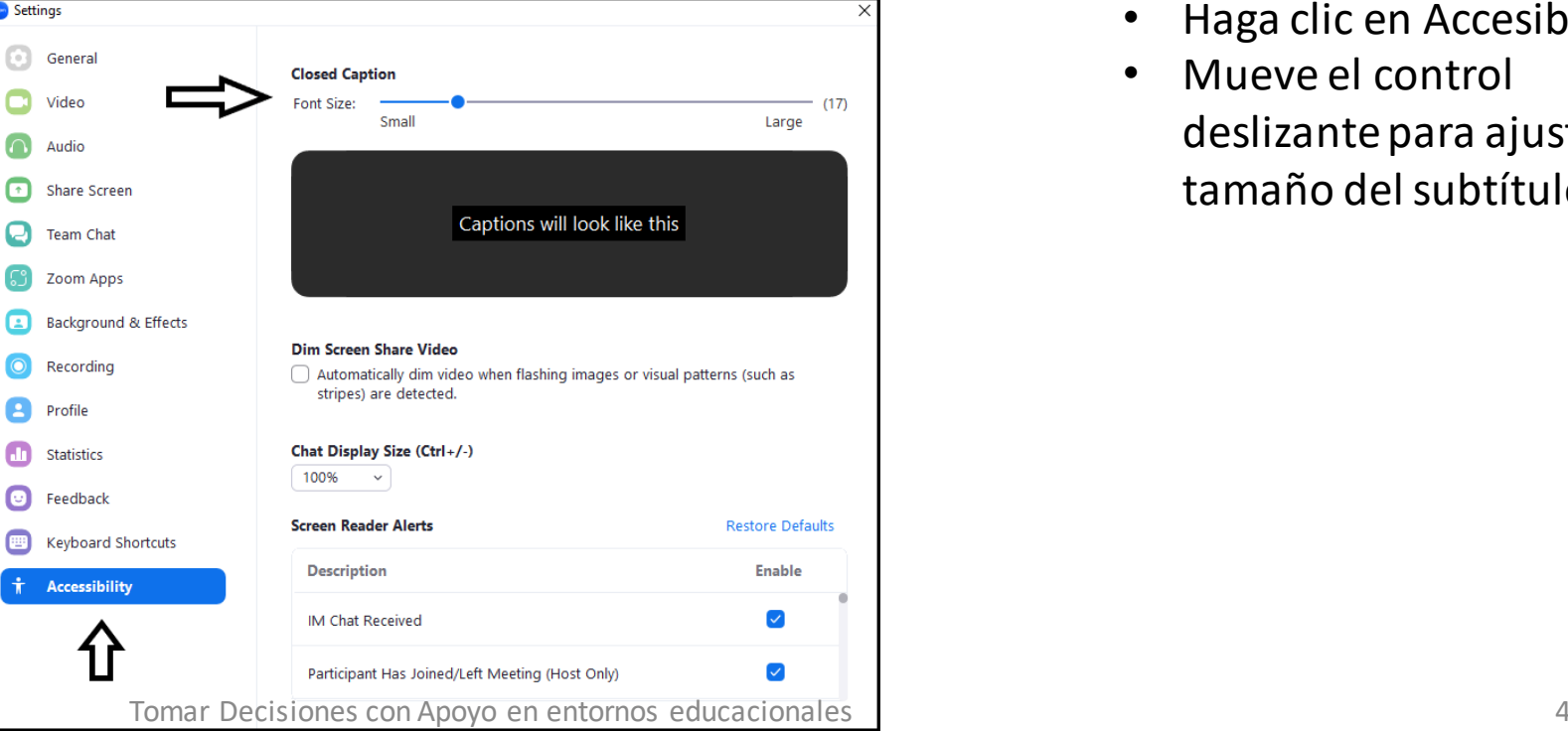

### **Ajustando el tamaño de los subtítulos**

- Si necesita ajustar el tamaño del subtítulo
	- Haga clic en la flecha junto a detener/ iniciar el vídeo y seleccione Configuración de vídeo
	- Aparecerá otra ventana
	- Haga clic en Accesibilidad
	- Mueve el control deslizante para ajustar el tamaño del subtítulo

#### **View via Speaker or Gallery View**

If using a desktop or laptop computer, you may select the speaker view or gallery view using icon controls at the top right of your screen.

If using a tablet or phone, you may need to swipe your screen to see preferred view.

- Click on View.
- In the drop-down menu choose from the following.
	- To only show who I speaking, select Speaker.
	- To show all attendees, select Gallery.

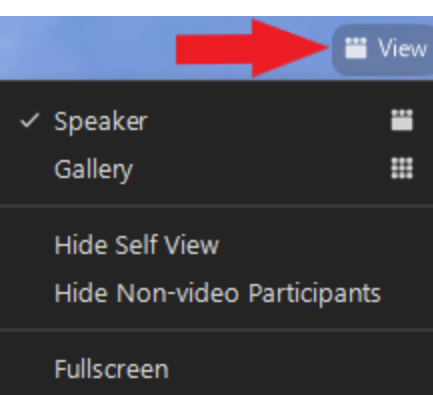

#### **Vista a través del portavoz o galería**

Si utiliza una computadora de escritorio o portátil, puede seleccionar la vista del portavoz o la vista de la galería utilizando los controles en la parte superior, a la derecha de la pantalla.

Si utiliza una tableta o teléfono, es posible que tenga que deslizar la pantalla para ver la vista preferida.

- Haga clic en Vista.
- En el menú desplegable elegir entre los siguientes.
	- Para mostrar a quién esta hablando, seleccione Portavoz.
	- Para mostrar a todos los asistentes, seleccione Galería.

### **To Pin a Video**

- At the top of your meeting window, hover over the video of the participant you want to pin and click "…"
- From the menu, click **Pin**

### **Para fijar un Vídeo**

- En la parte superior de la ventana de la reunión en su pantalla, pase el cursor sobre el vídeo del participante que desea ver y haga clic "..."
- En el menú, haga clic en **Pin**

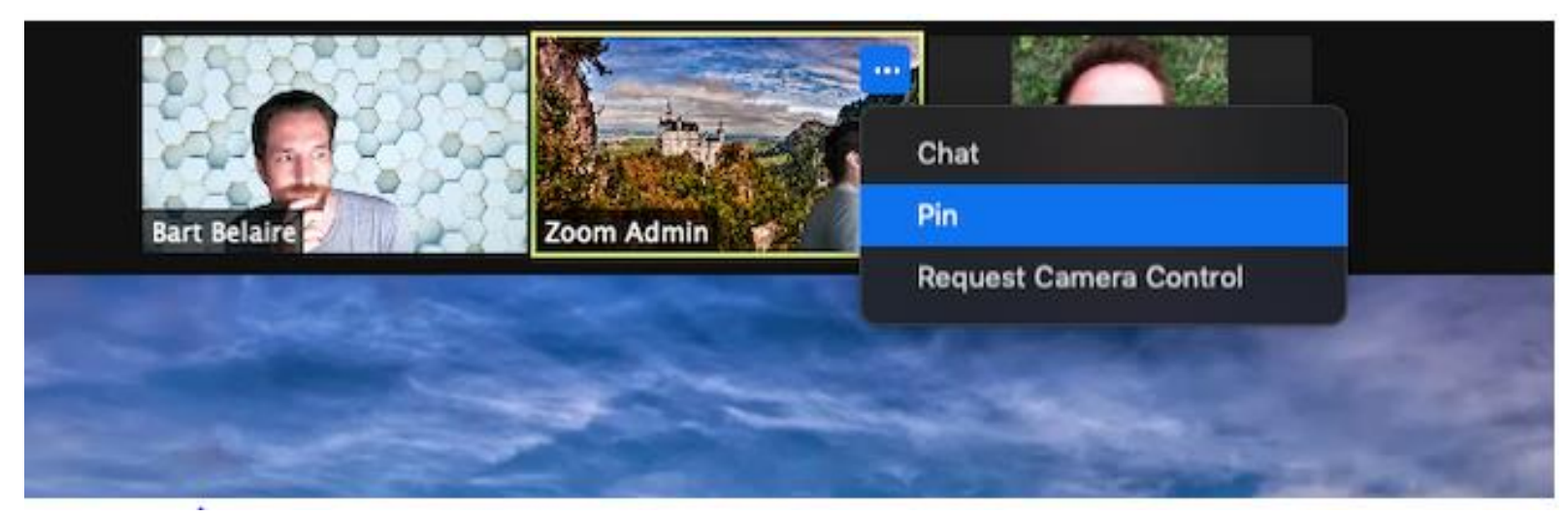

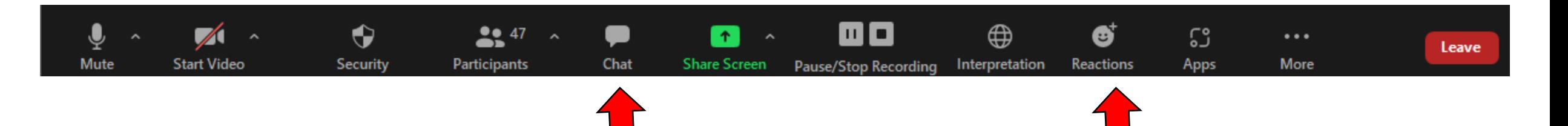

### **Chat & Raise Hand**

- Click on Chat and a chat window will open. You can type your message in there and we have staff monitoring the chat.
- You can also virtually raise your hand by clicking on Reactions, and we will call on you to speak, or you can submit comments in the chat.

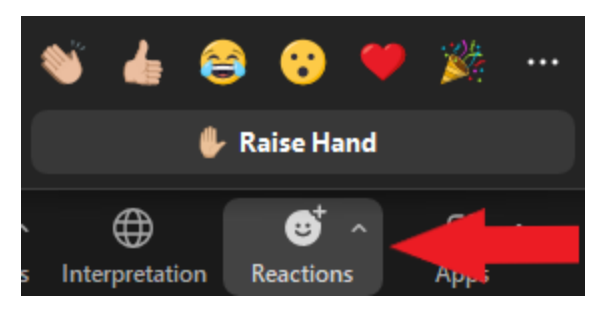

### **Chat & Levantar la mano**

- Como participante, puede hacer clic en el botón de chat en la barra de herramientas para enviar un comentario escrito
- También puede levantar la mano virtualmente haciendo clic en Reacciones, y le daremos la palabra.

### Agenda de la Reunión

- La reunión será grabada.
- Introducción: ¿Qué es la toma de decisiones con apoyo?
- O que sabemos hasta ahora.
- Comentarios de la comunidad.

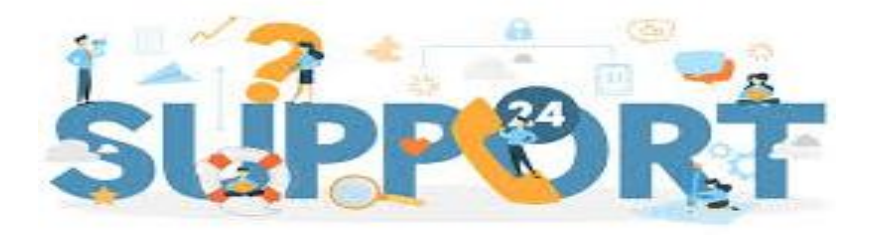

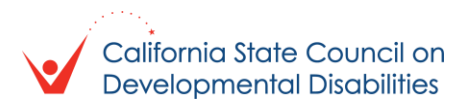

## ¿Qué es la toma de decisiones con apoyo (SDM, por sus siglas en ingles)?

### The right to be informed

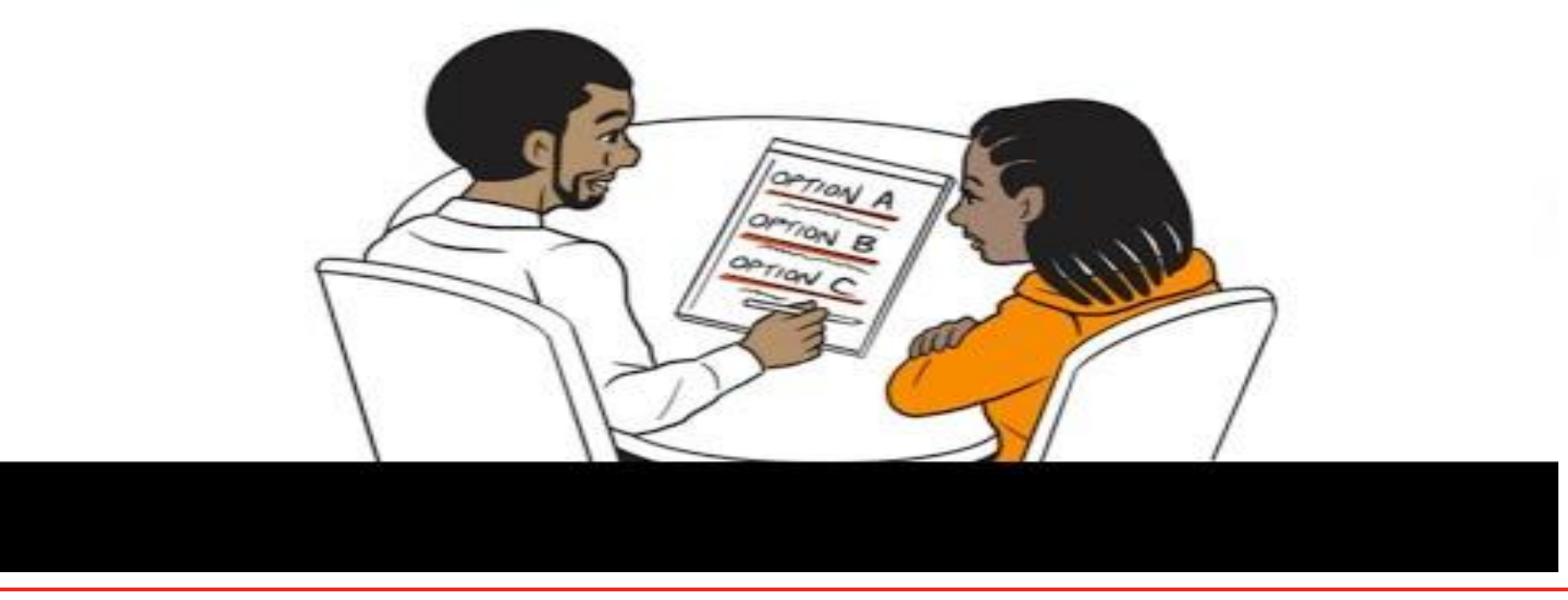

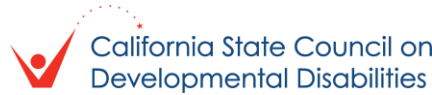

## ¿Qué es el program de asistencia técnica para la toma de decisiones con apoyo (SDM-TAP, por sus siglas en ingles)?

- El objetivo de SDM-TAP es:
	- **Proporcionar apoyo, educación y asistencia técnica.**
	- **EXTERNIES** 3 Subvenciones a gobiernos locales y entidades no gubernamentales, para ampliar y fortalecer el uso de la toma de decisiones con apoyo en todo California.
	- Para un SDM-TAP que brinda orientación, asistencia Y capacitación a entidades educativas, familias, proveedores de servicios, mediadores y otros en California.
	- Centrar especial atención en las comunidades que históricamente han estado desatendidas.
	- **Para más información: [SDM-TAP | SCDD \(ca.gov\)](https://scdd.ca.gov/sdm-tap/)**

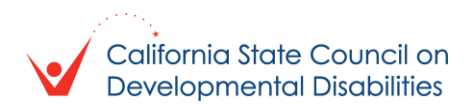

## Áreas identificadas de enfoque para subvenciones

- SDM en Entornos Educativos
	- Ejemplo: Distritos escolares, programs de transición, clases diurnas para adultos, entornos educativos privados, universidades, escuelas K-12.
- SDM en entornos de servicios para discapacidades intelectuales y/o del Desarrollo (I/DD, por sus siglas en ingles):
	- **Ejemplo: Centros regionales, proveedores de servicios y** organizaciones asociadas.
- SDM en entornos legales or judiciales
	- **E** Ejemplo: Cortes, abogados, firmas
- SDM ien entornos médicos o de atención de salud
	- S, oficinas médicos, salas de emergencia, centros de atención de salud mental, seguros
- SDM ien entornos financieros
	- **Ejemplo: Bancos/Uniones de crédito, beneficios estatales y** federales (SSI, Cal Fresh, Medi-Cal, CalABLE)

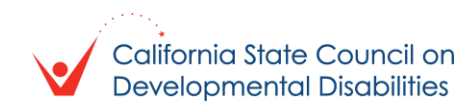

## Lo que sabemos hasta ahora...barreras identificadas para utilizar SDM

- Falta de comprensión, defensa y rendición de cuentas en relación con el SDM
- **· Prejuicio general hacia individuos con discapacidades, discriminación, recursos** limitados
- Barreras del idioma/diferencias culturales/desafíos de comunicación
- Resistencia de miembros de la familia/partidarios (que se oponen a las decisiones del individuo)
- **Profesionales en diversos entornos que se niegan a hablar con o incluir a** personas que apoyan a una persona con I/DD.
- Falta de conocimiento sobre el **valor** del SDM

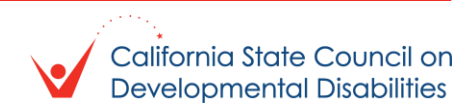

## Que sabemos hasta ahora...posibles resultados mensurables del SDM-TAP

- Profesionales médicos que preguntan si un individuo usa SDM, en lugar de preguntar si está conservado
- Datos sobre el número de tutelas implementadas cada año (y una eventual disminución en el número de tutelas implementadas)
- **E** Recursos de SDM que llegan a personas y familias más diversas (según raza, clase, origen nacional, orientación sexual, edad y dominio del idioma)
- Cambiar los protocolos en entornos profesionales para dar la bienvenida a los partidarios de las personas en todas las reuniones/citas
- Aumentar el número de:
	- Organizaciones que utilizan SDM/tienen iniciativas específicas de SDM.
	- Profesionales/personal que reciben capacitación en SDM
	- **· Individuos que entienden SDM**

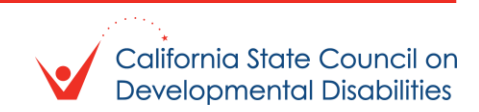

## Mos hasta ahora...identificar comunidades necesitadas

- Comunidades rurales o minoritarias que no son hablantes nativos de inglés.
- Familias en o por debajo del nivel de pobreza
- **E** Autodefensores, pupilos/tutores
- **· Individuos con:**
- Condiciones concurrentes, alzheimers/demencia, trastornos del síndrome de alcoholismo fetal, discapacidad psiquiátrica, autismo, I/DD
- Padres de crianza/adoptivos
- **Sin hogar, envejecimiento**
- Cuidadores de niños con IEP/504 y/o jóvenes con discapacidades en edad de transición
- No lectores, aquellos con necesidades significativas de comunicación o que utilizan dispositivos de comunicación aumentativos y alternativos (AAC, *por sus siglas en ingles*).

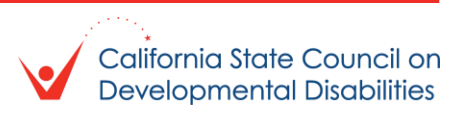

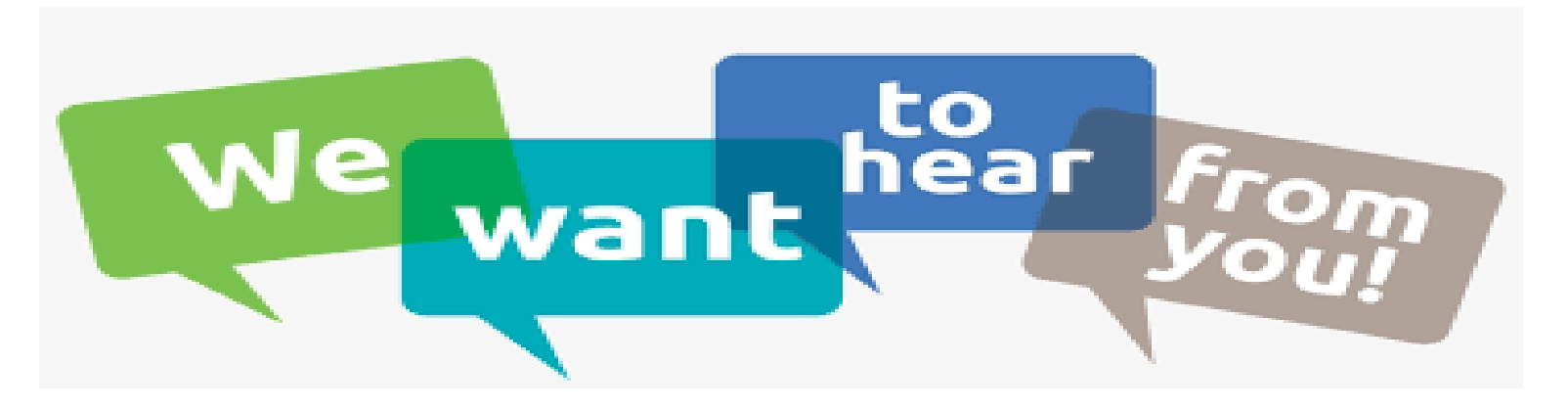

- Directrices para la conversación:
	- Se respetuoso
	- **Example 1 Levanta la mano para responder**
	- **EXA** Mantenga las respuestas en 2 minutos o menos
	- **EXA** Manténgase enfocado en la toma de decisiones con apoyo
- Otras formas de proporcionar comentarios:
	- Escribe en el chat
	- Asista a una de las otras conversaciones comunitarias esta semana
	- **Envíenos un correo electrónico a [sdmtap@scdd.ca.gov](mailto:sdmtap@scdd.ca.gov)**
	- **· Portal de redacción de cartas [aquí](https://scdd.sjc1.qualtrics.com/jfe/form/SV_bQH7x5klwOlfekK)**
	- Encuesta de opiniones de la comunidad SDM-TAP:
	- [Encuesta sobre toma de decisiones apoyada \(SDM\) \(constantcontactpages.com\)](https://lp.constantcontactpages.com/sv/qoLrA0D/2023?source_id=f48ac5ce-497a-43ec-a2c4-e4b4f3d991fa&source_type=em)
	- **E** [Supported Decision-Making \(SDM\) Survey \(constantcontactpages.com\)](https://lp.constantcontactpages.com/sv/ELkmIRx/2023)

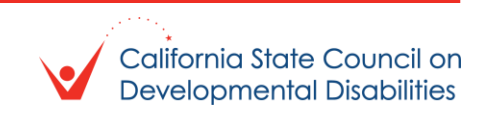

¿Hay personas con discapacidades/autodefensores que quieran compartir experiencias vividas con la toma de decisiones con apoyo (buenas o malas) o que tengan otros comentarios?

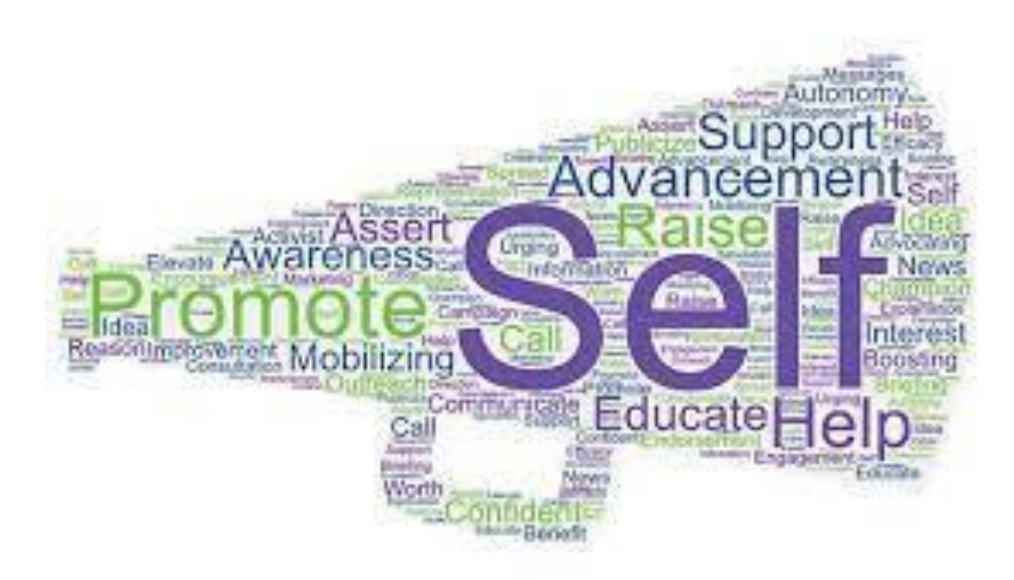

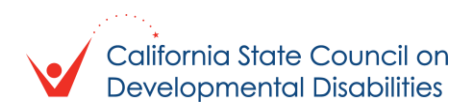

## Lo que todavía nos falta saber...

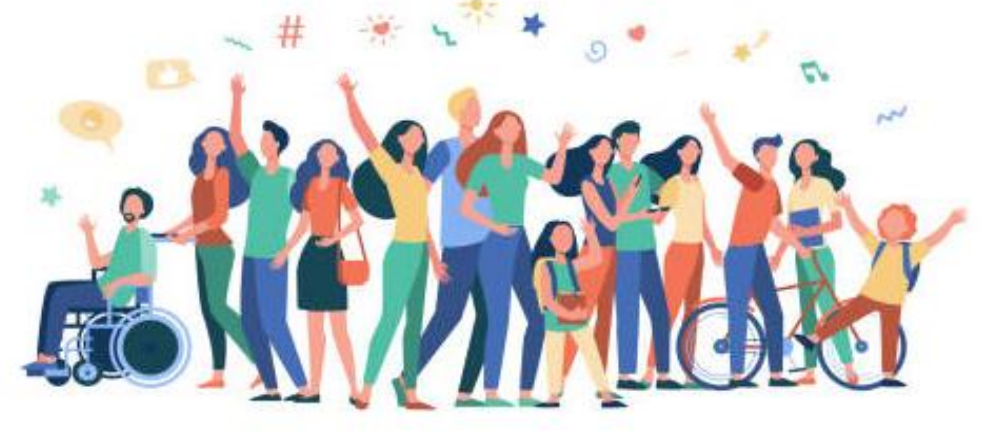

### ¿Cómo podemos llegar a las siguientes comunidades que necesitan más apoyo con SDM?

Comunidades rurales, personas que no hablan inglés, personas que no pueden leer, personas con diferencias significativas de comunicación o que usan dispositivos de AAC, autodefensores, personas bajo tutela y familias en el nivel de pobreza o por debajo de él.

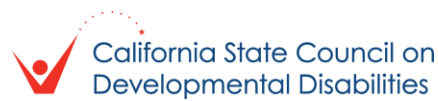

## Lo que todavía nos falta saber...

¿Qué desafíos ha enfrentado en los entornos educativos al intentar utilizar SDM?

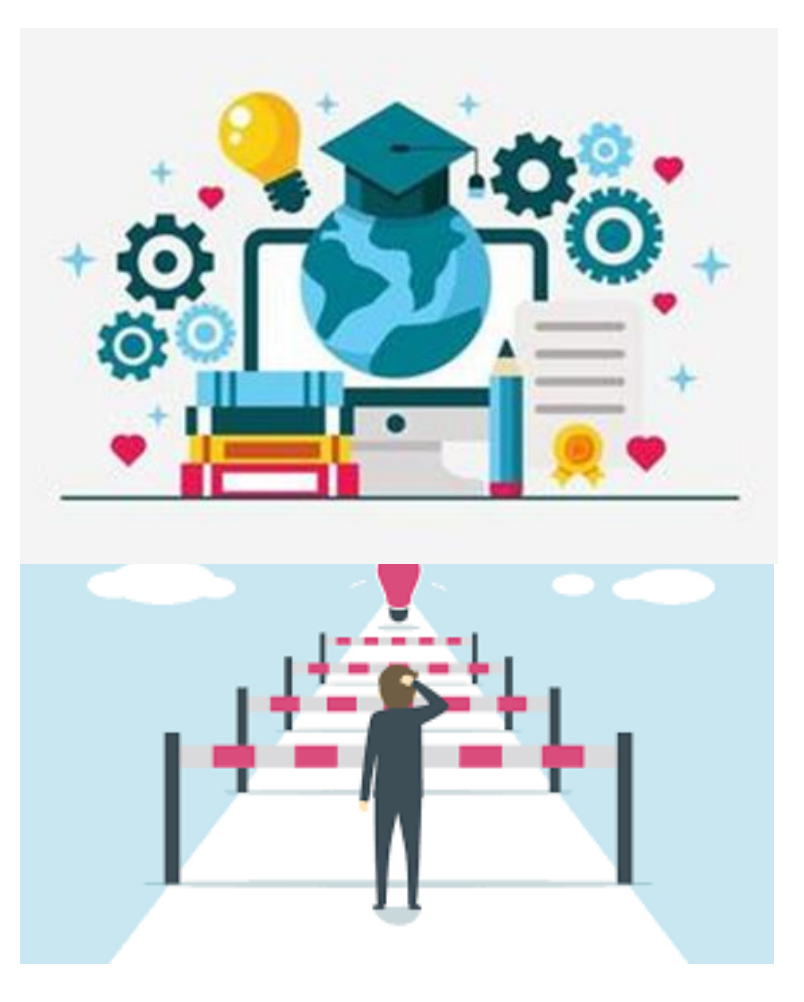

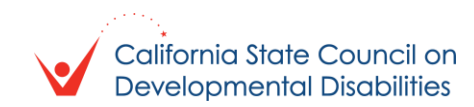

## Lo que todavía nos falta saber...

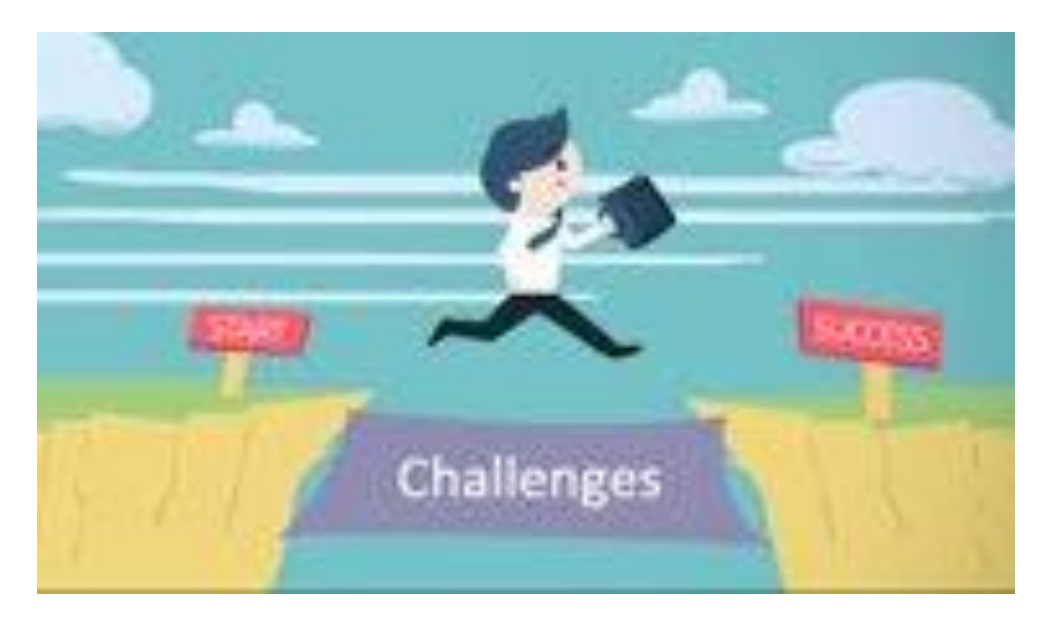

### ¿Qué medidas ha tomado para superar esos obstáculos? ¿Funcionaron? Si no, ¿qué más hay que hacer?

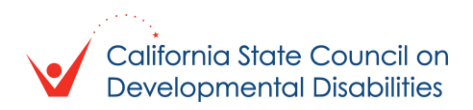

## ¡Gracias por su participación!

- ¿Quiere saber más sobre SDM-TAP? [¡Regístrese en nuestra lista de correo para recibir](https://lp.constantcontactpages.com/su/bs2PsFe)  [actualizaciones!](https://lp.constantcontactpages.com/su/bs2PsFe)
- **EXECTED Electrónico de SDM TAP:** [sdmtap@scdd.ca.gov](mailto:sdmtap@scdd.ca.gov)
- Si no la ha completado, ¡la encuesta SDM-TAP todavía está abierta!
	- [Encuesta sobre toma de decisiones apoyada \(SDM\) \(constantcontactpages.com\)](https://lp.constantcontactpages.com/sv/qoLrA0D/2023)
- **Portal para escribir cartas [aquí](https://scdd.sjc1.qualtrics.com/jfe/form/SV_bQH7x5klwOlfekK)**

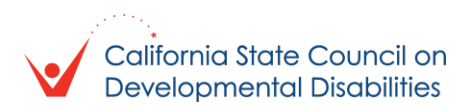